Workshop: Dealing with Data in R

# **Getting Started with R**

**Back to Basics**

 $\bigcirc$  [steffilazerte](https://github.com/steffilazerte) **@** [@steffilazerte@fosstodon.org](https://fosstodon.org/@steffilazerte) [@steffilazerte](https://twitter.com/steffilazerte)  $\bigcirc$  [steffilazerte.ca](https://steffilazerte.ca/)

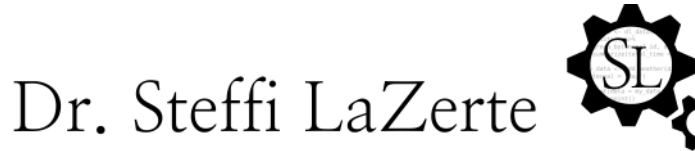

Analysis and Data Tools for Science

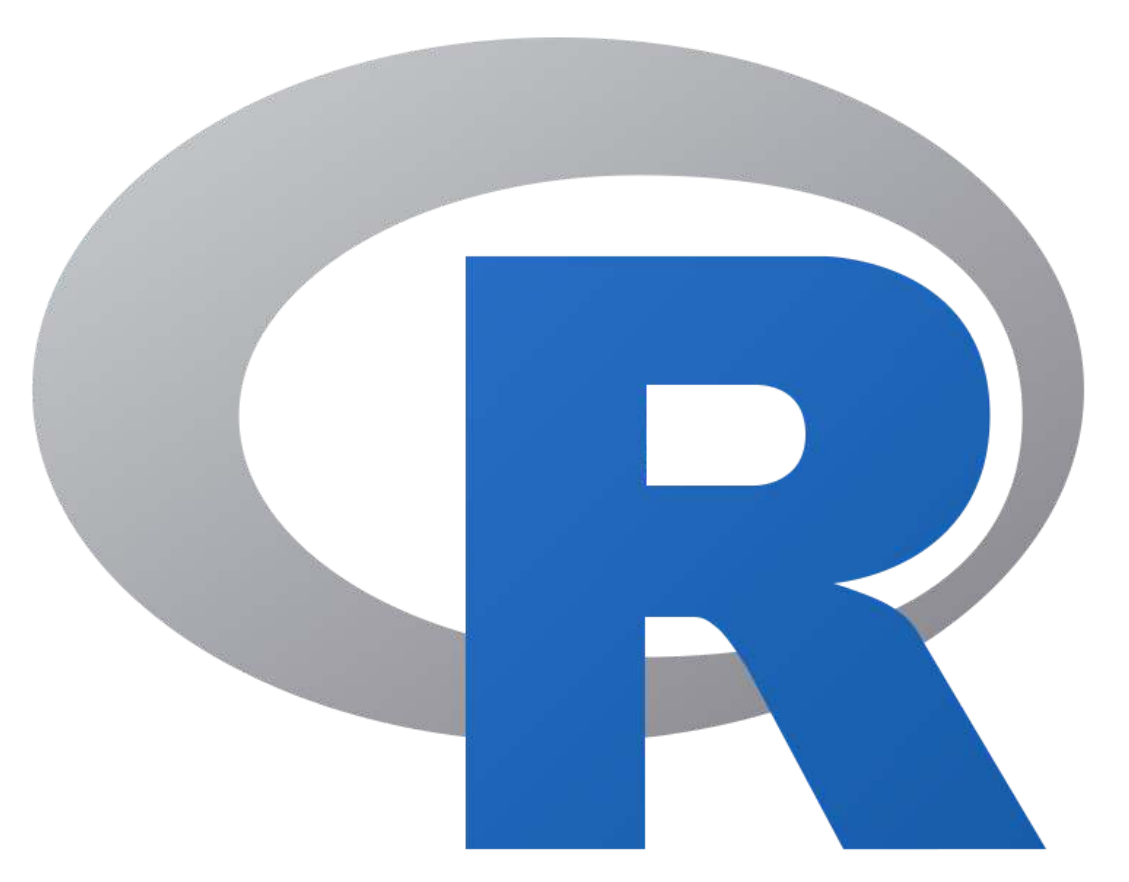

Compiled: 2024-02-21

# **These are me and my creatures**

# **This is my garden**

 $\Re$ 

## **Introductions**

## **Dr. Steffi LaZerte**

- Background in Biology (Animal Behaviour)
- Working with R since 2007
- Professional R programmer/consultant since 2017
- [rOpenSci](https://ropensci.org/) Community Assistant

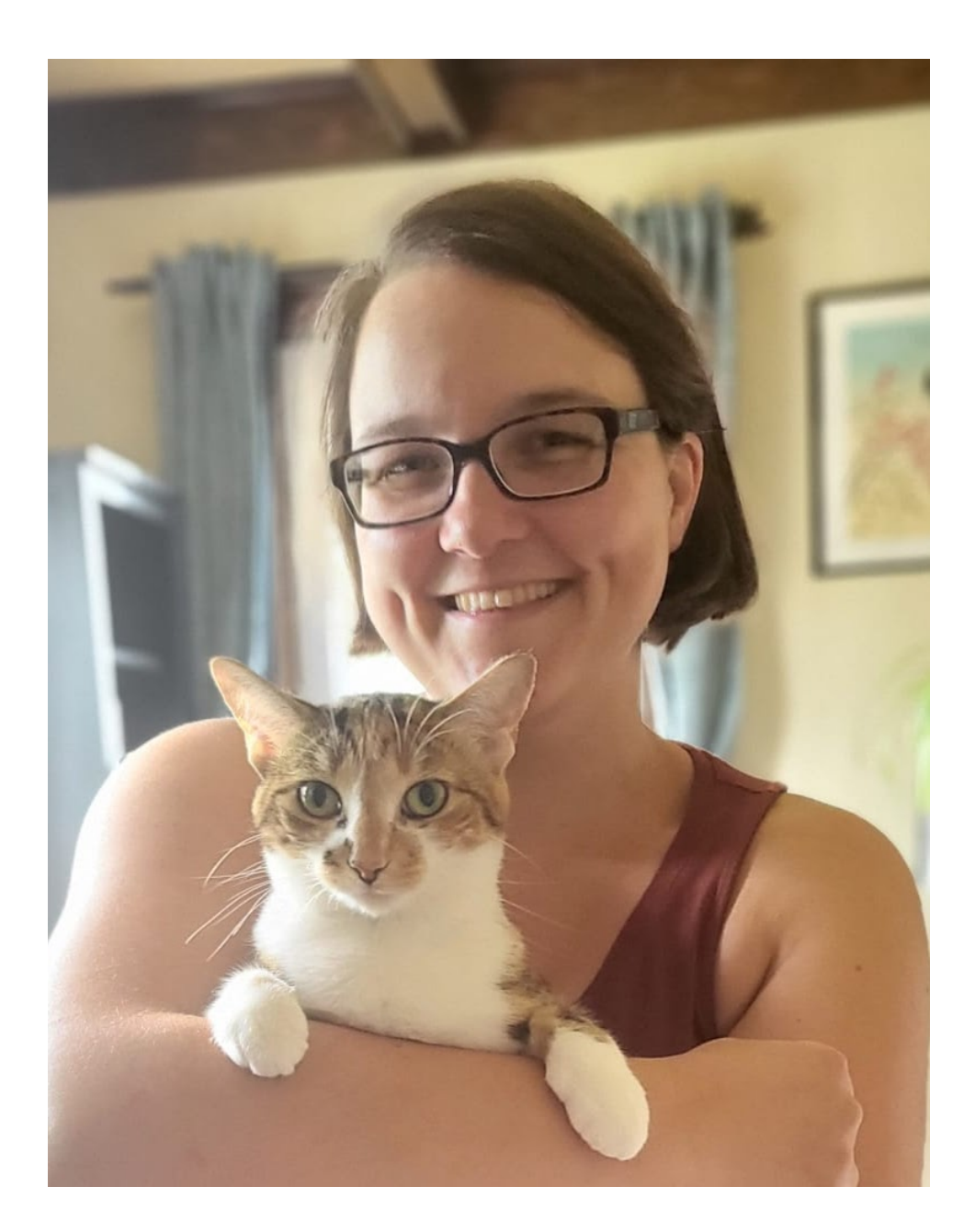

## **Introductions**

**Dr. Alex Koiter (Today's Teaching Assistant)**

- Physical Geographer
- Working with R since 2010
- Associate Professor in Geography and Environment, Brandon University

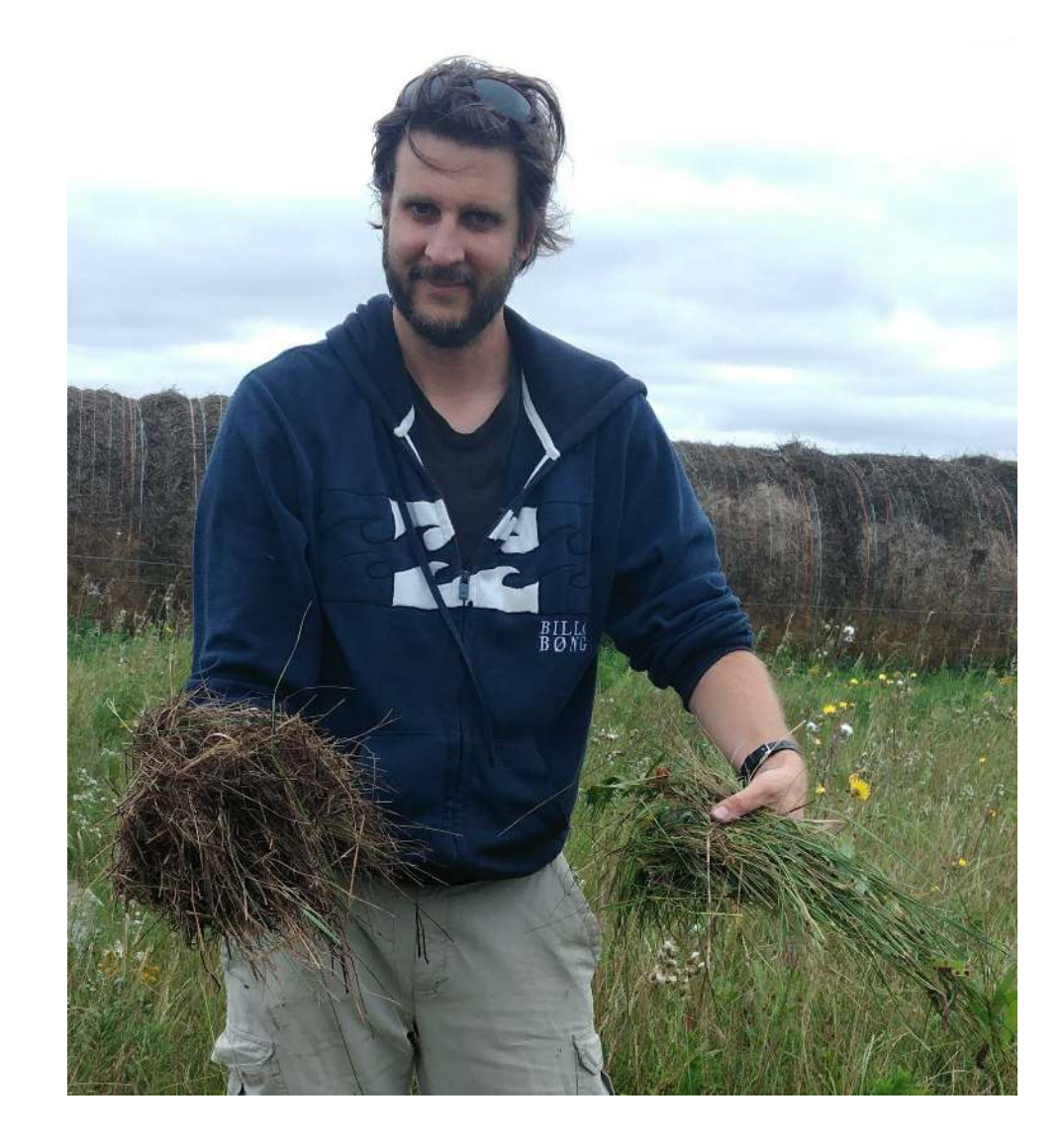

# **What about you?**

- Name
- Background (Role, Area of study, etc.)
- Familiarity with R or Programming
- Creatures (furry, feathery, scaley, green or otherwise)?

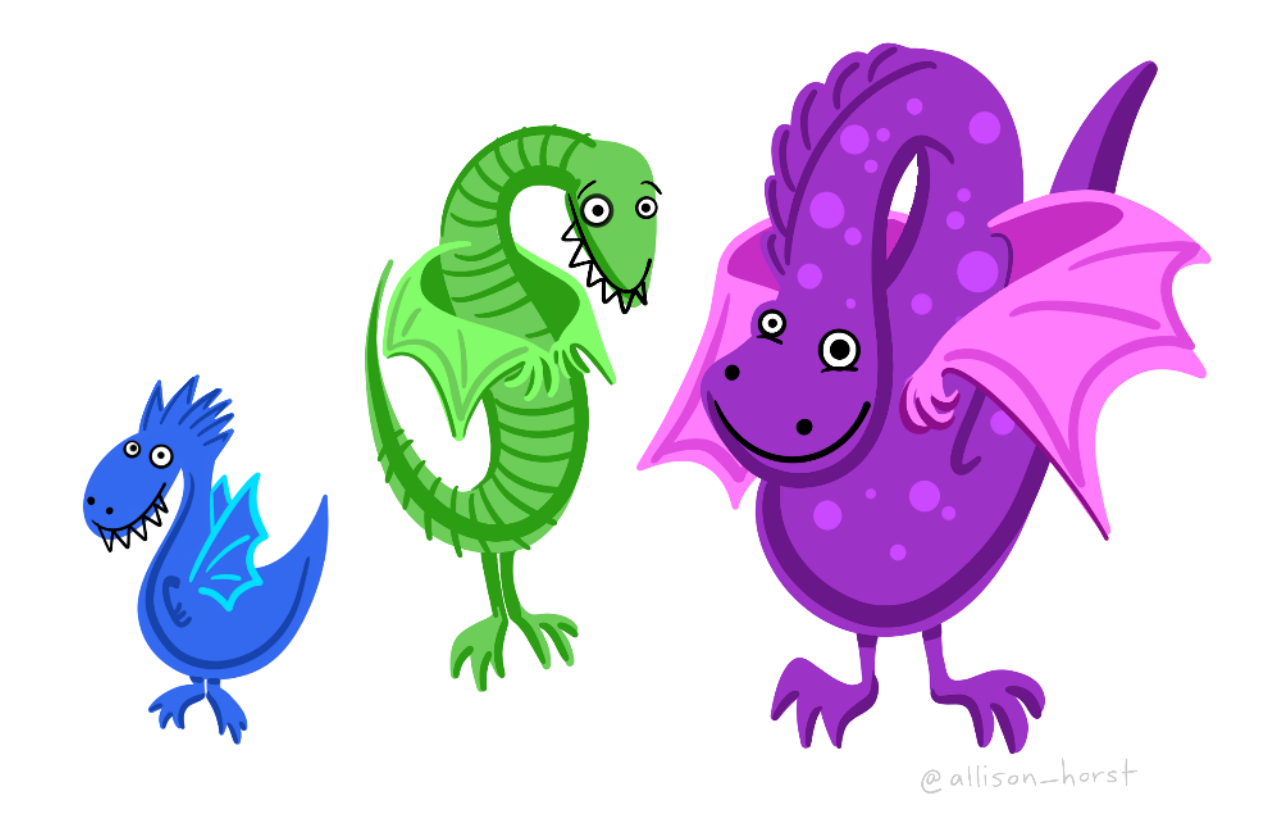

# **About this Workshop**

## **Format**

- I will provide you tools and workflow to get started with R
- We'll have hands-on activities, lectures, and demonstrations
- Video on or off, however works best for you!

## **Questions**

- Ask questions by un-muting, or ask in the chat (Alex will monitor)
	- Workshop-related questions we'll address together
	- Specific, system-related problems, Alex will help you in the "Troubleshooting Room"

## **Getting help**

- Share your screen
- Share your code
	- $\blacksquare$  In chat
	- Or in a community notebook: <https://collabedit.com/kxyap>

# **R is hard: But have no fear!**

- **Don't expect to remember everything!**
- Copy/Paste is your friend (never apologize for using it!)
- Consider this workshop a resource to return to

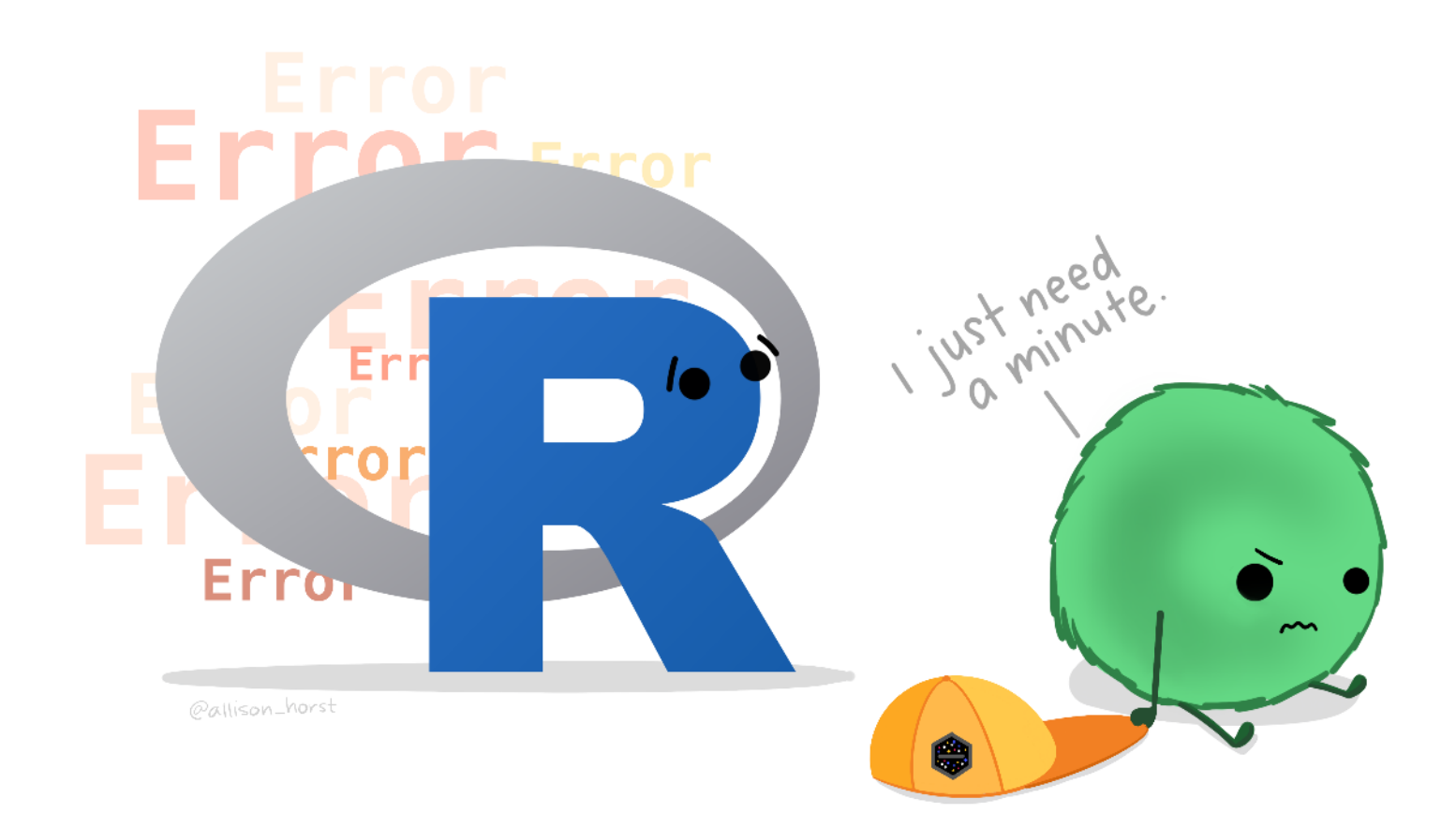

## **What is R?**

## **RStudio vs. R**

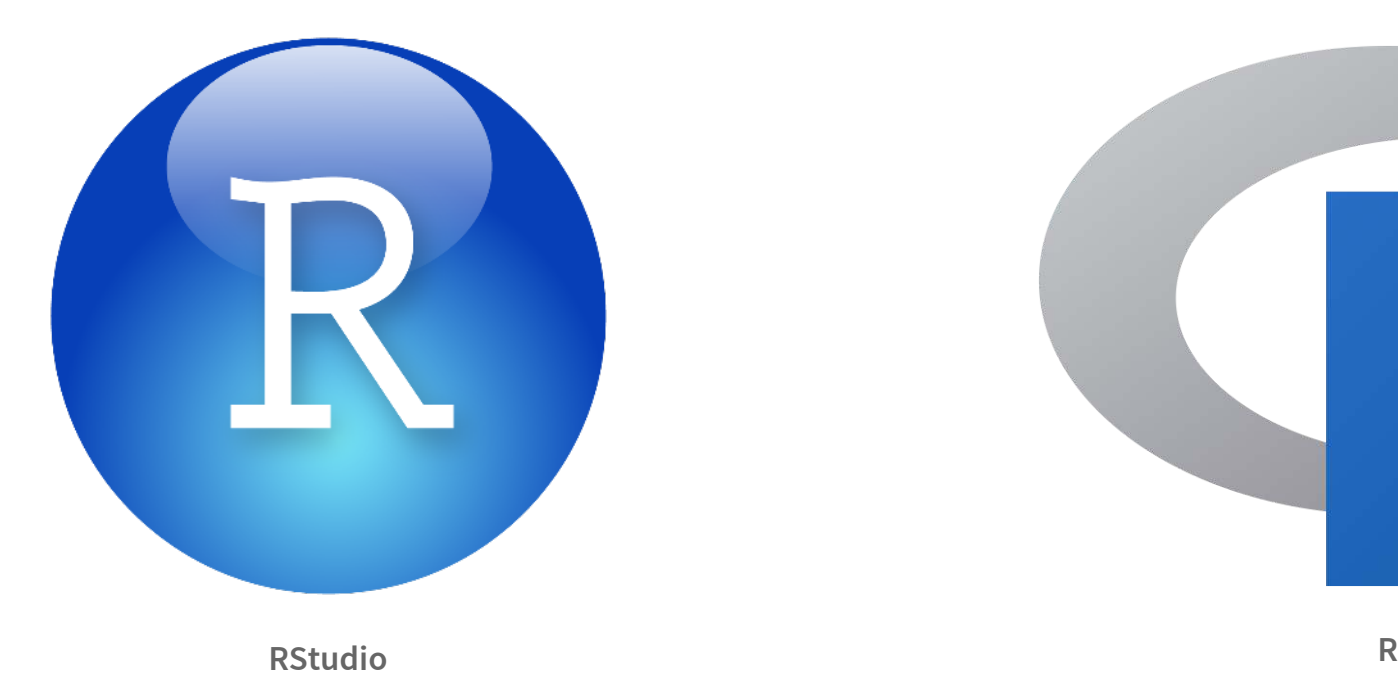

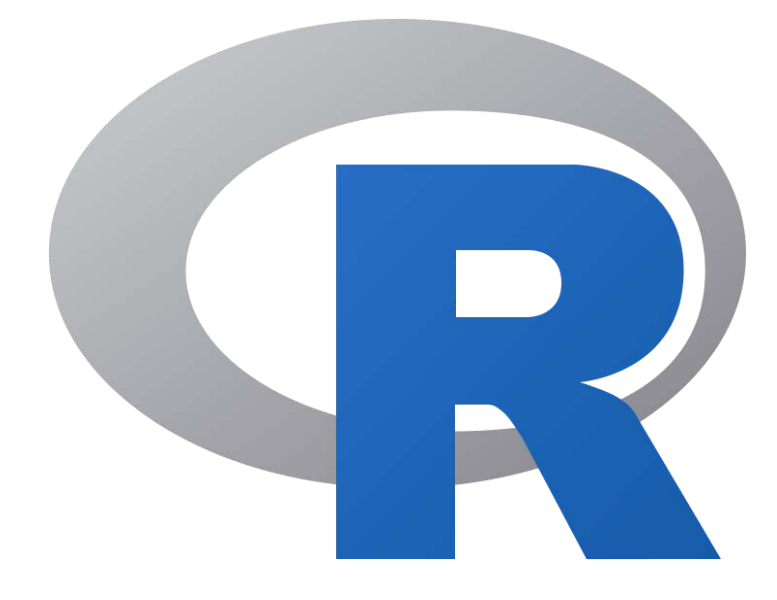

- **RStudio** is not **R**
- RStudio is a User Interface or IDE (integrated development environment)
	- (i.e., Makes coding simpler)

## **Open RStudio**

# **R is a Programming language**

A programming **language** is a way to give instructions in order to get a computer to do something

- You need to know the language (i.e., the code)
- Computers don't know what you mean, only what you type (unfortunately)
- Spelling, punctuation, and capitalization all matter!

## **For example**

**R, what is 56 times 5.8?**

 $56 * 5.8$ 

[1] 324.8

## **Use code to tell R what to do**

#### **R, what is the average of numbers 1, 2, 3, 4?**

```
mean(c(1, 2, 3, 4))
```
[1] 2.5

## **R, save this value for later**

steffis mean  $\langle -$  mean(c(1, 2, 3, 4))

## **R, multiply this value by 6**

steffis mean  $*$  6

[1] 15

# **Why R?**

## **R is hard**

```
# Get in circle around city
  circle < - data frame()cutoff \leftarrow 10for(i in unique(gps$region)) {
    n \leq nrow(qps[qps$reqion == i,]) ##number of IDs
    if(i == "will") tmp <- geocode("Williams Lake, Canada")
    if(i == "kan") tmp <- geocode("Kamloops, Canada")
    if(i == "kel") tmp <- qeocode("Kelowna, Canada")
    temp \leftarrow data.frame()for(a in 1:n){
      if(a <= cutoff) temp <- rbind(temp, gcDestination(lon = tmp$lon,
                                                              lat = tmpSlat,\frac{\text{bearing}}{\text{of (a*)}} = \frac{\text{a}*(360/(\text{cutoff})) - 360/(\text{cutoff})}{\text{of (b*)}}dist = 20,
                                                              dist.units = "km",model = "WGS84")if(a > cutoff) temp <- rbind(temp, gcDestination(lon = tmp$lon,
                                                             lat = tmpStat.bearing = ((a-cutoff)*(360/(max(table(qpsSregion)) - 10) - 360/(max(table(gps$region))-cutoff)),
                                                             dist = 35,
                                                             dist.units = "km",
                                                             model = "WGS84")circle <- rbind(circle, cbind(temp,
                                     region = i.
                                     hab = gpsShab [gps\region == i],
                                     spl = gps$spl.orig [gps$region == i],
```
# **But R is powerful (and reproducible)!**

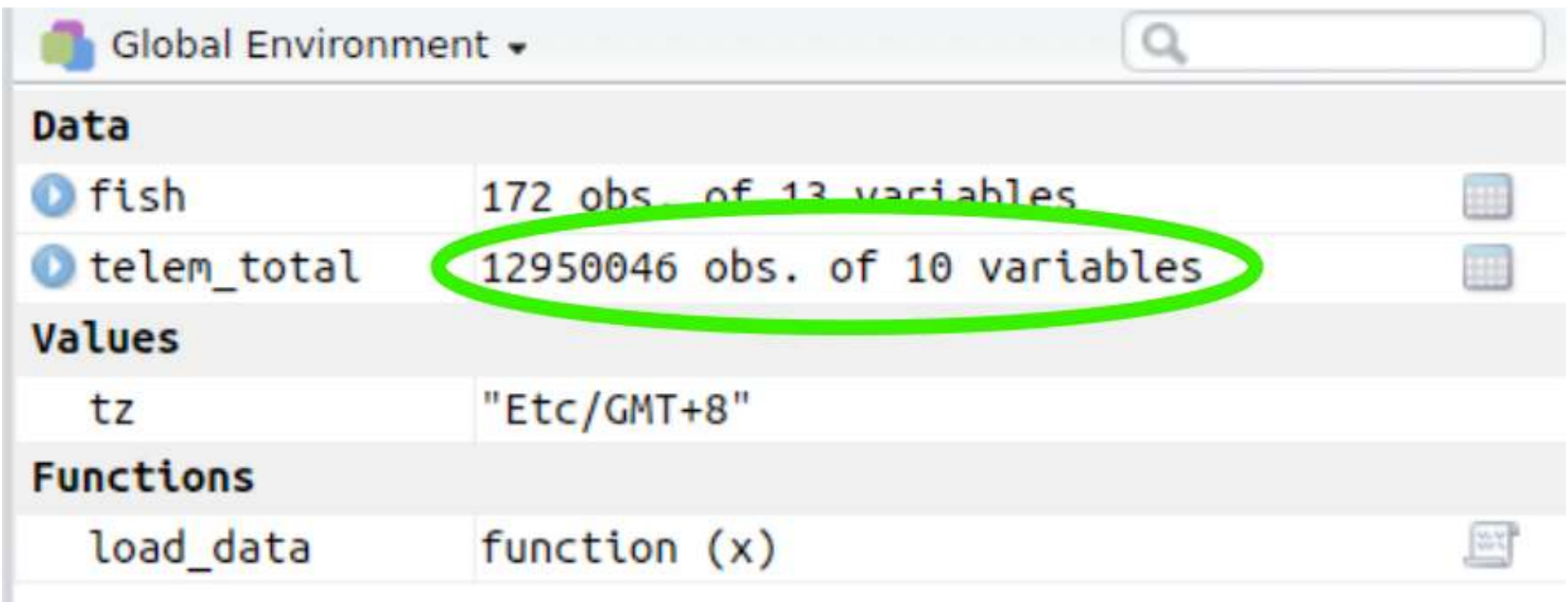

## **R is also beautiful**

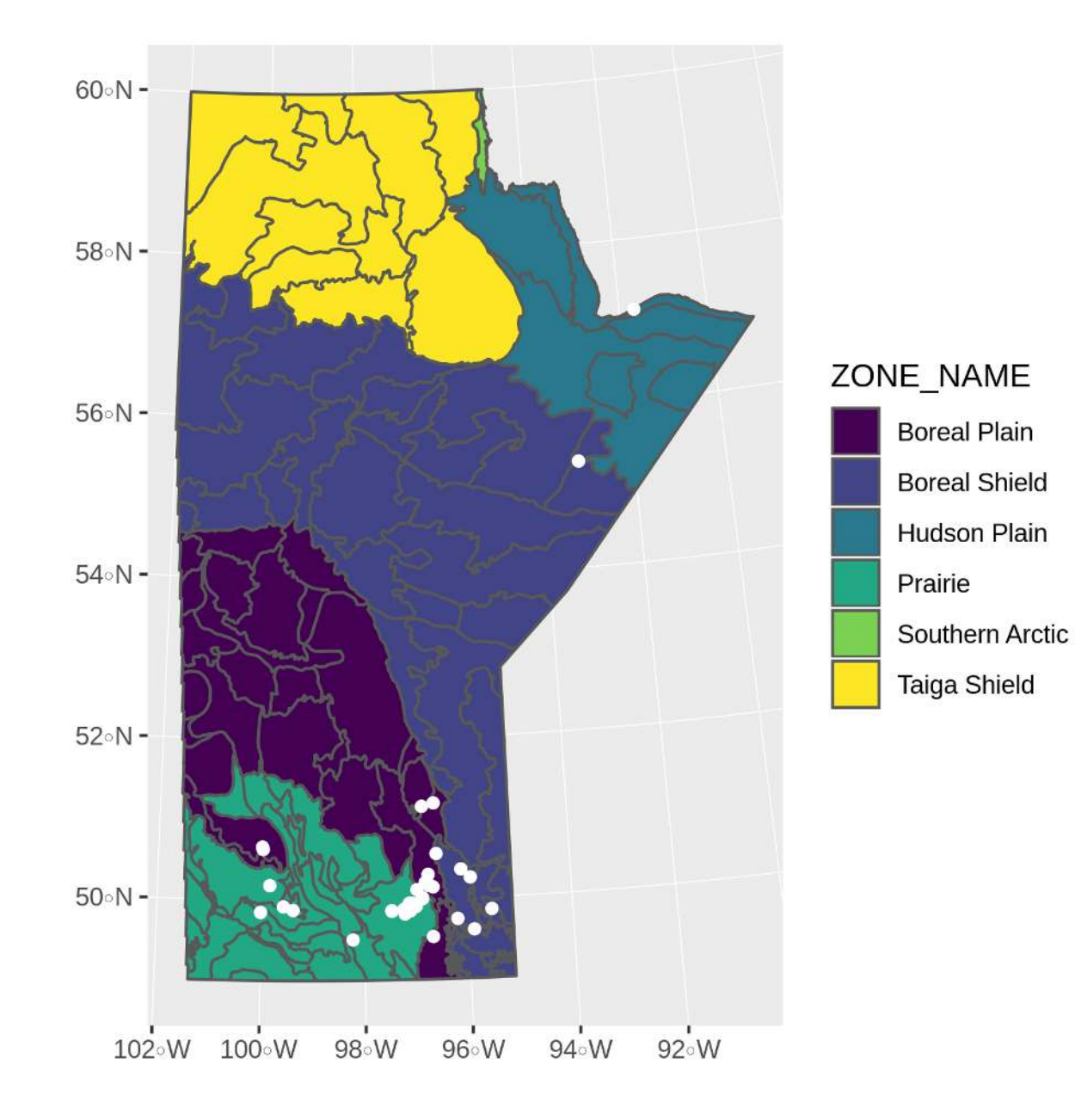

## **R is affordable (i.e., free!)**

R is available as Free Software under the terms of the Free Software Foundation's GNU General Public License in source code form. It compiles and runs on a wide variety of UNIX platforms and similar systems (including FreeBSD and Linux), Windows and MacOS.

# Impost R Syndrome

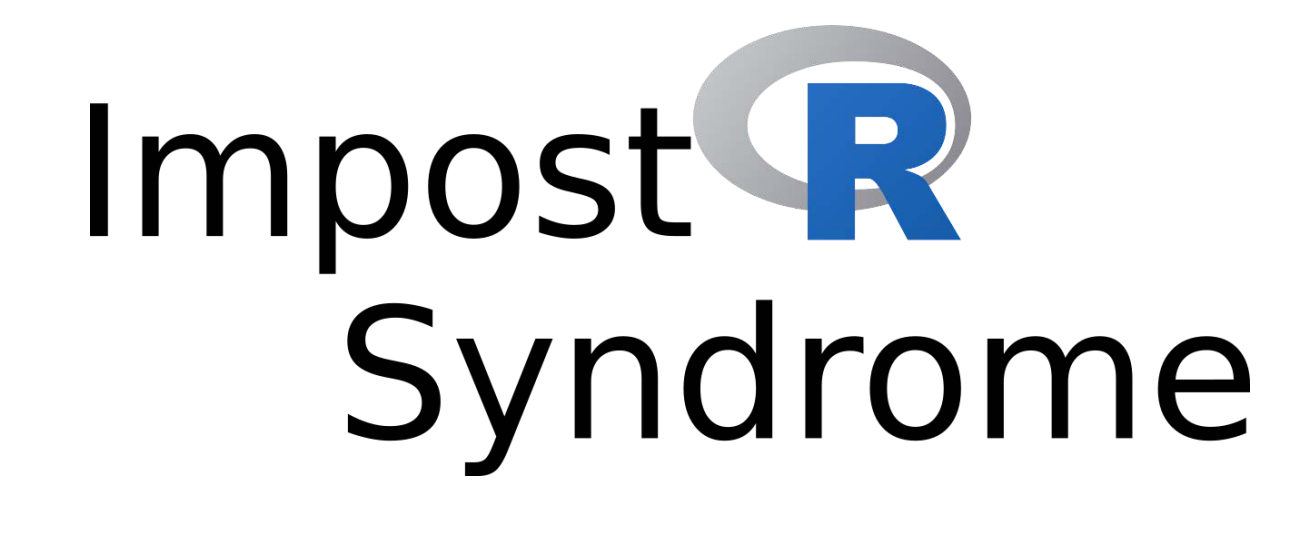

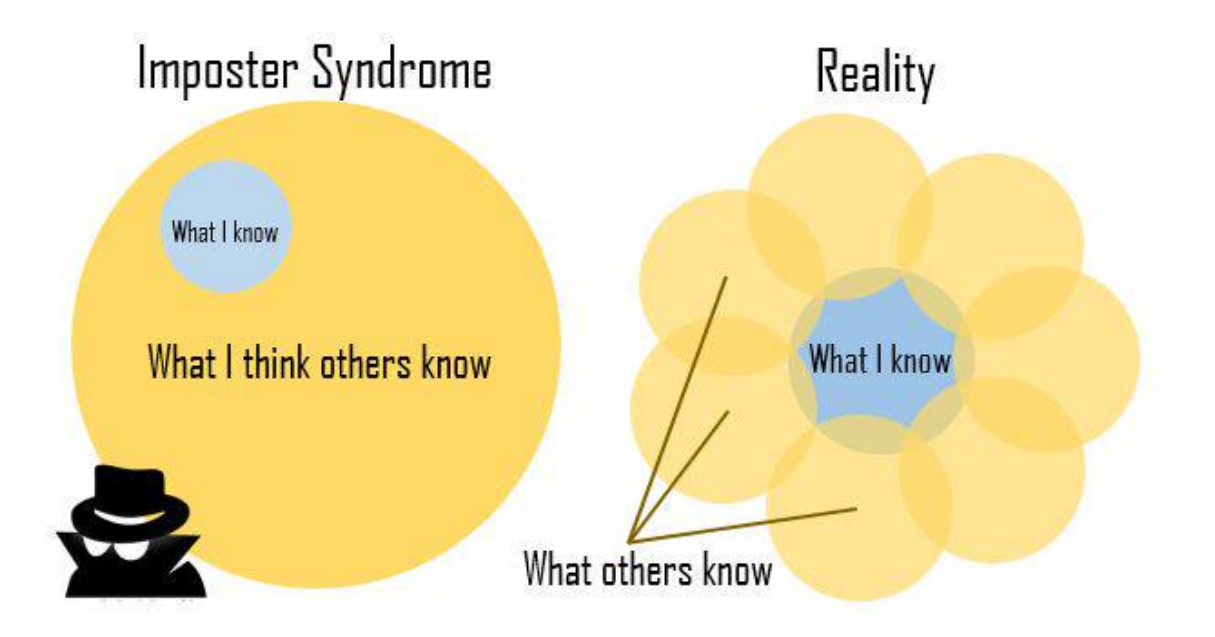

**Moral of the story?**

Make friends, code in groups, learn together and don't beat yourself up

## **The Goal**

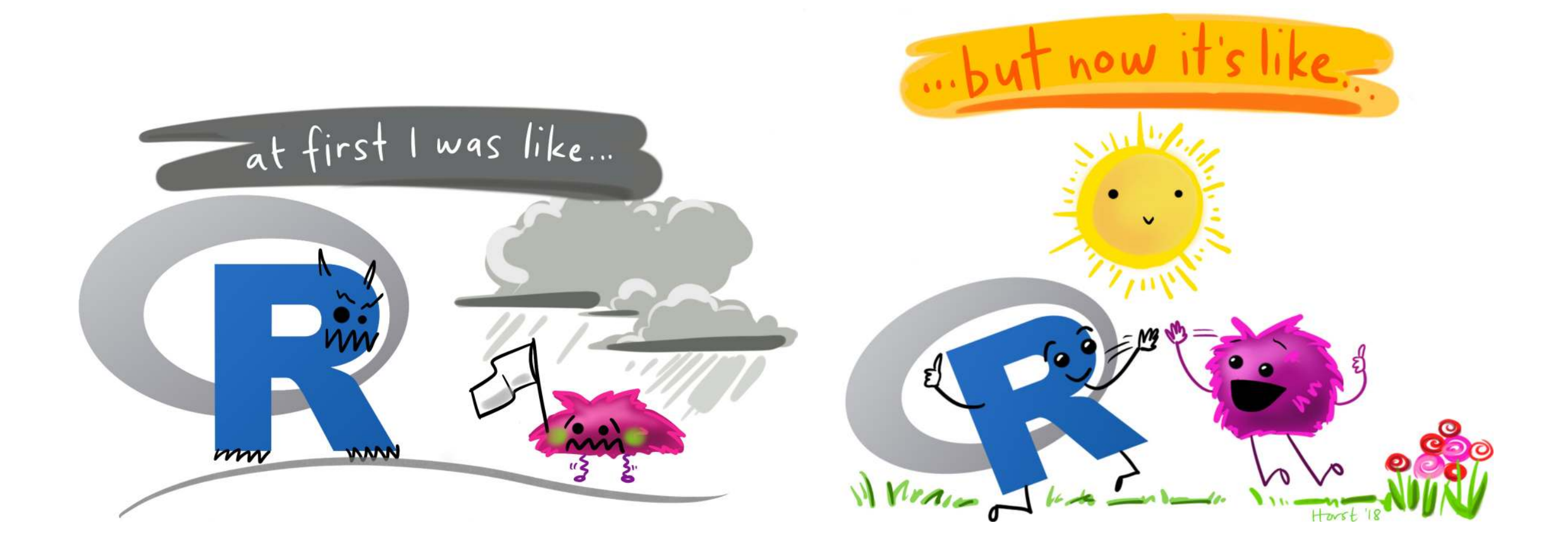

## **About R**

# **Code, Output, Scripts**

## **Code**

• The actual commands

#### **Output**

The result of running code or a script

## **Script**

- A text file full of code that you want to run
- You should always keep your code in a script

## **For example:**

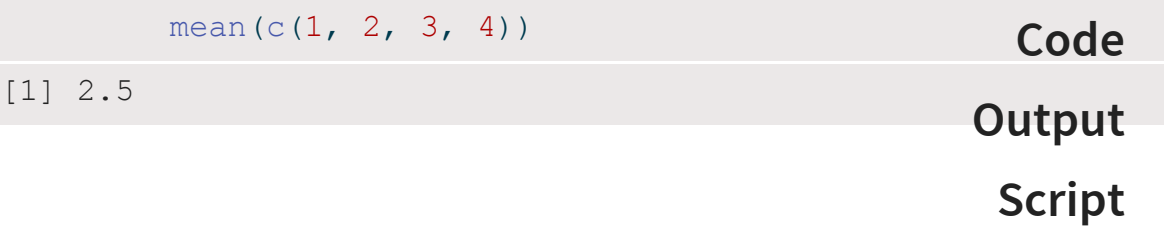

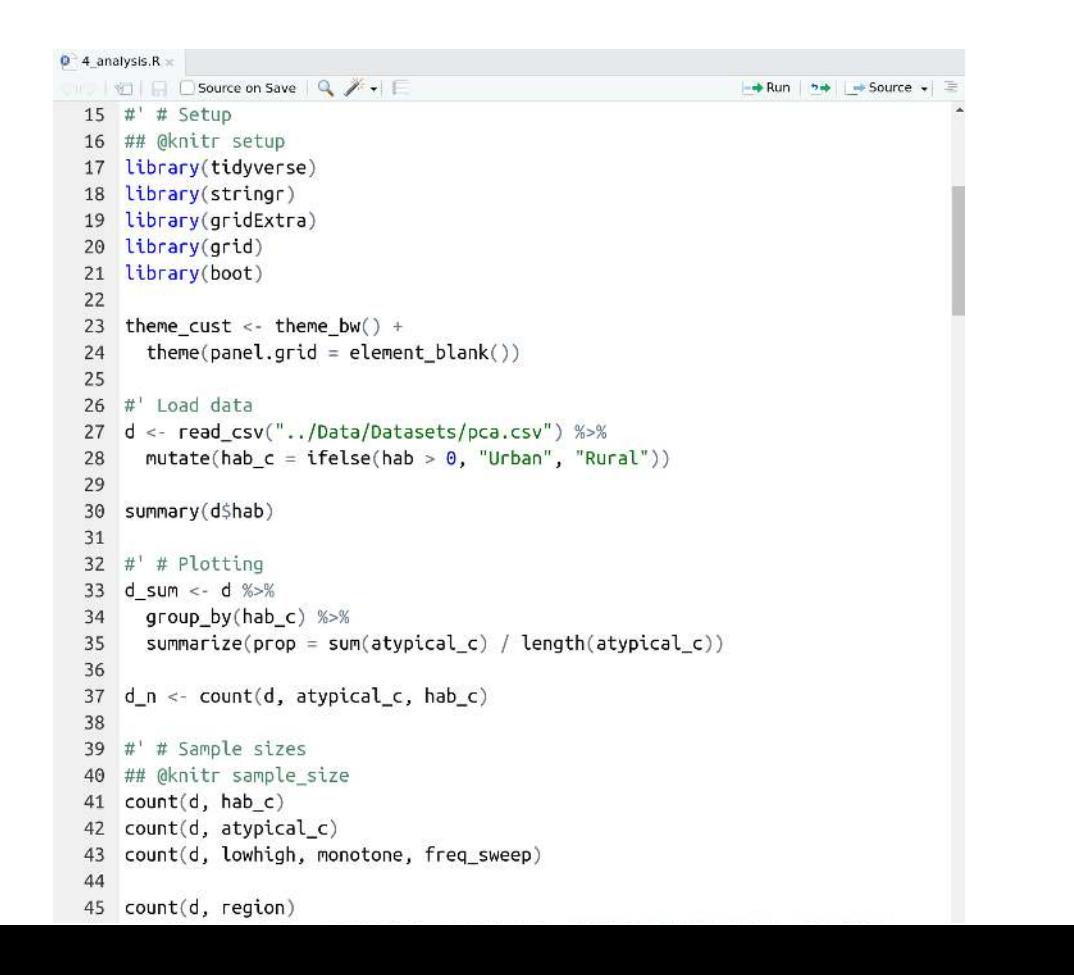

## **RStudio Features**

## **Projects**

- Handles working directories
- Organizes your work

## **Changing Options: Tools > Global Options**

- General > Restore RData into workspace at startup (NO!)
- General > Save workspace to on exit (NEVER!)
- Code > Insert matching parens/quotes (Personal preference)

## **Packages**

- Can use the package manager to install packages
- Can use the manager to load them as well, but not recommended

Let's change some options RStudio! in RStudio!

# **Getting Ready**

#### **Open New File**

(make sure you're in the RStudio Project)

Write library(tidyverse) at the top

#### **a** Save this new script

(consider names like intro.R or 1\_getting\_started.R)

## **Your first real code!**

```
1 # First load the packages
2 library(palmerpenguins)
3 library(ggplot2)
4
5 # Now create the figure
6 ggplot(data = penguins, aes(x = body mass q, y = bill length mm, colour = species)) +
7 geom_point()
```
1. **Copy/paste or type** this into the **script** window in RStudio

- You may have to go to File > New File > R Script
- 2. Click on the **first line of code**
- 3. **Run the code**
	- Click 'Run' button (upper right) **or**
	- Use the short-cut Ctrl-Enter
- 4. **Repeat** until all the code has run

```
1 # First load the packages
2 library(palmerpenguins)
3 library(ggplot2)
4
5 # Now create the figure
6 ggplot(data = penguins, aes(x = body mass g, y = bill length mm, colour = species)) +
7 geom_point()
```
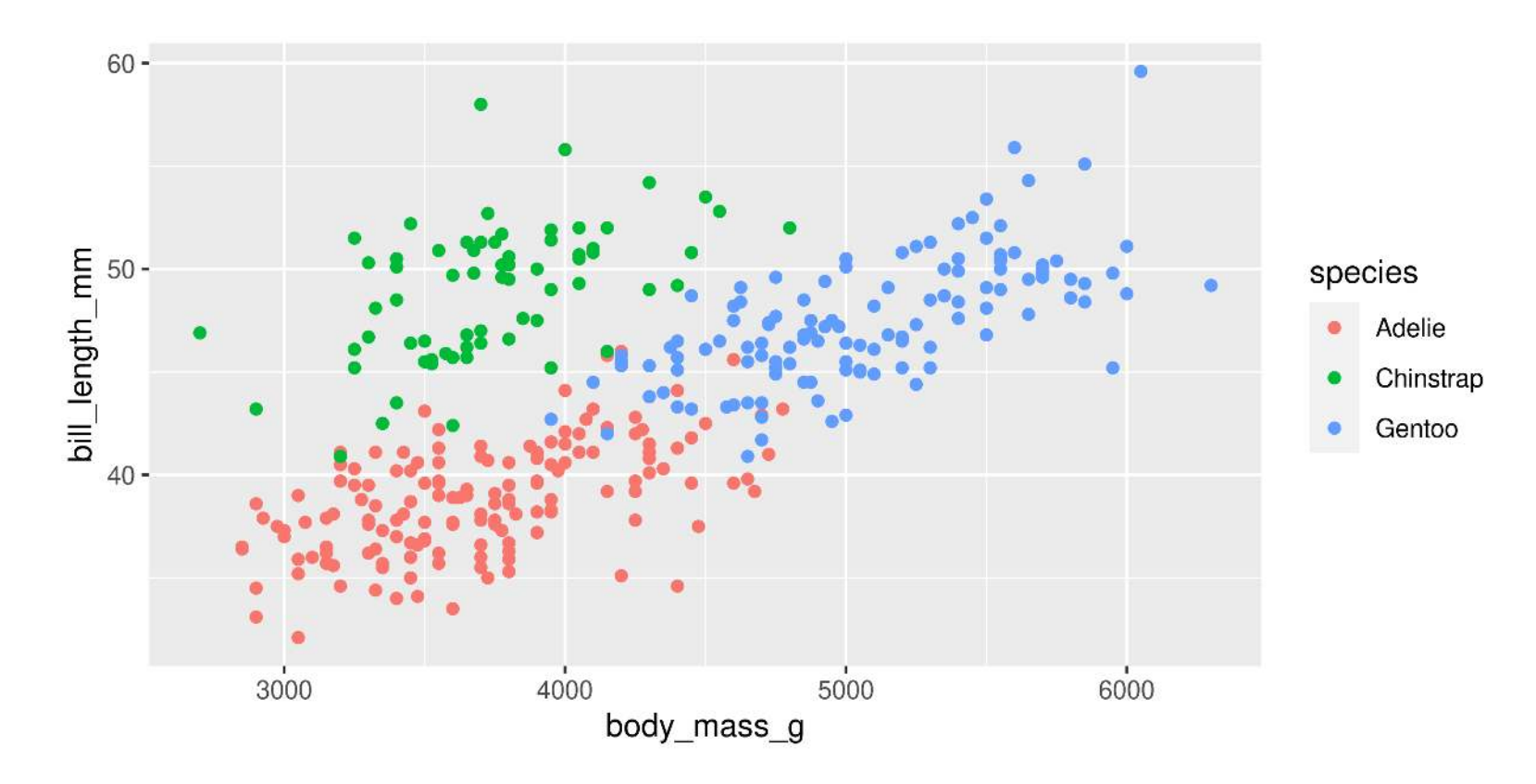

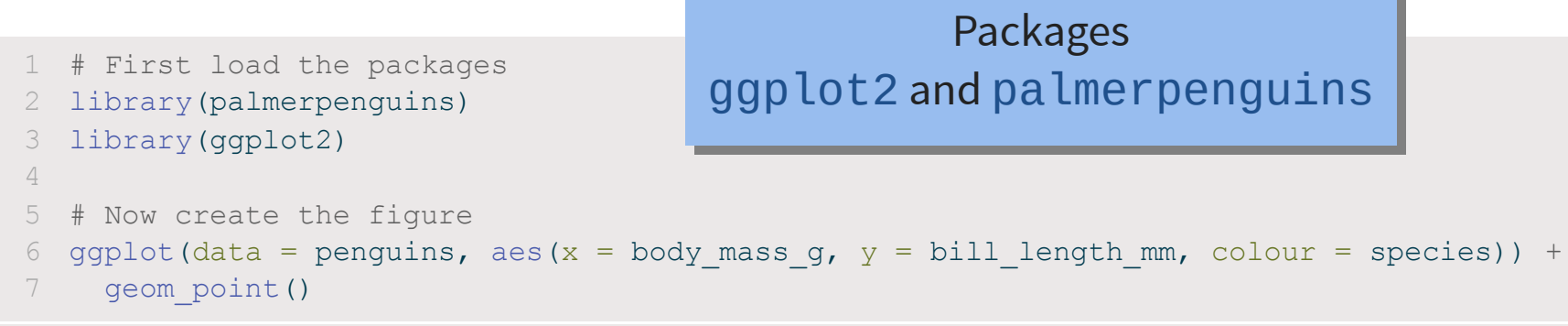

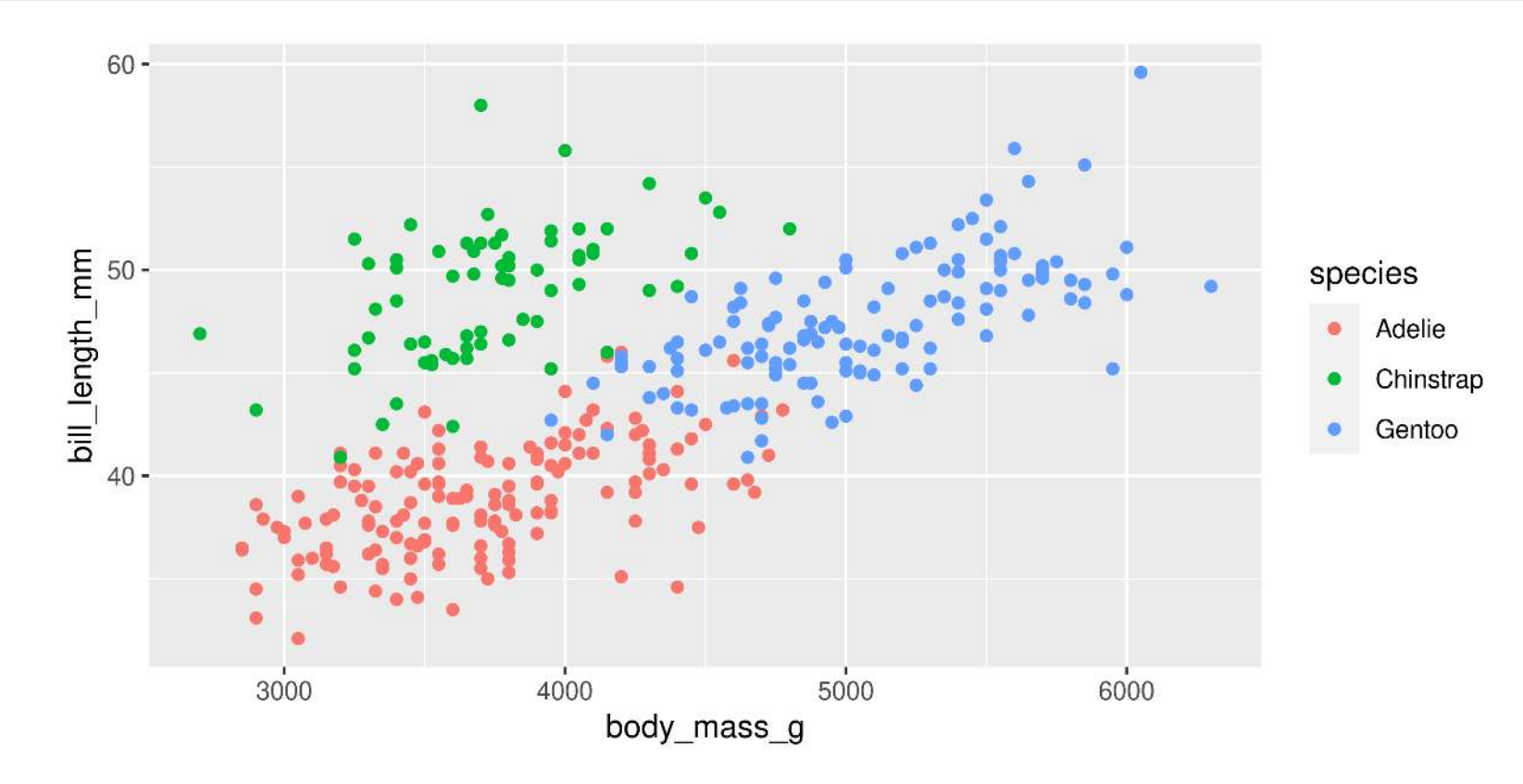

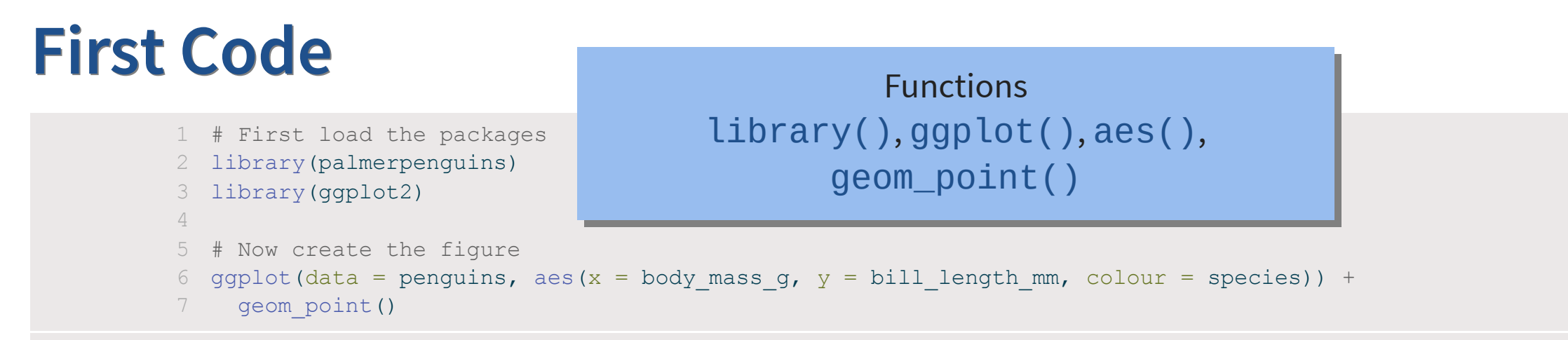

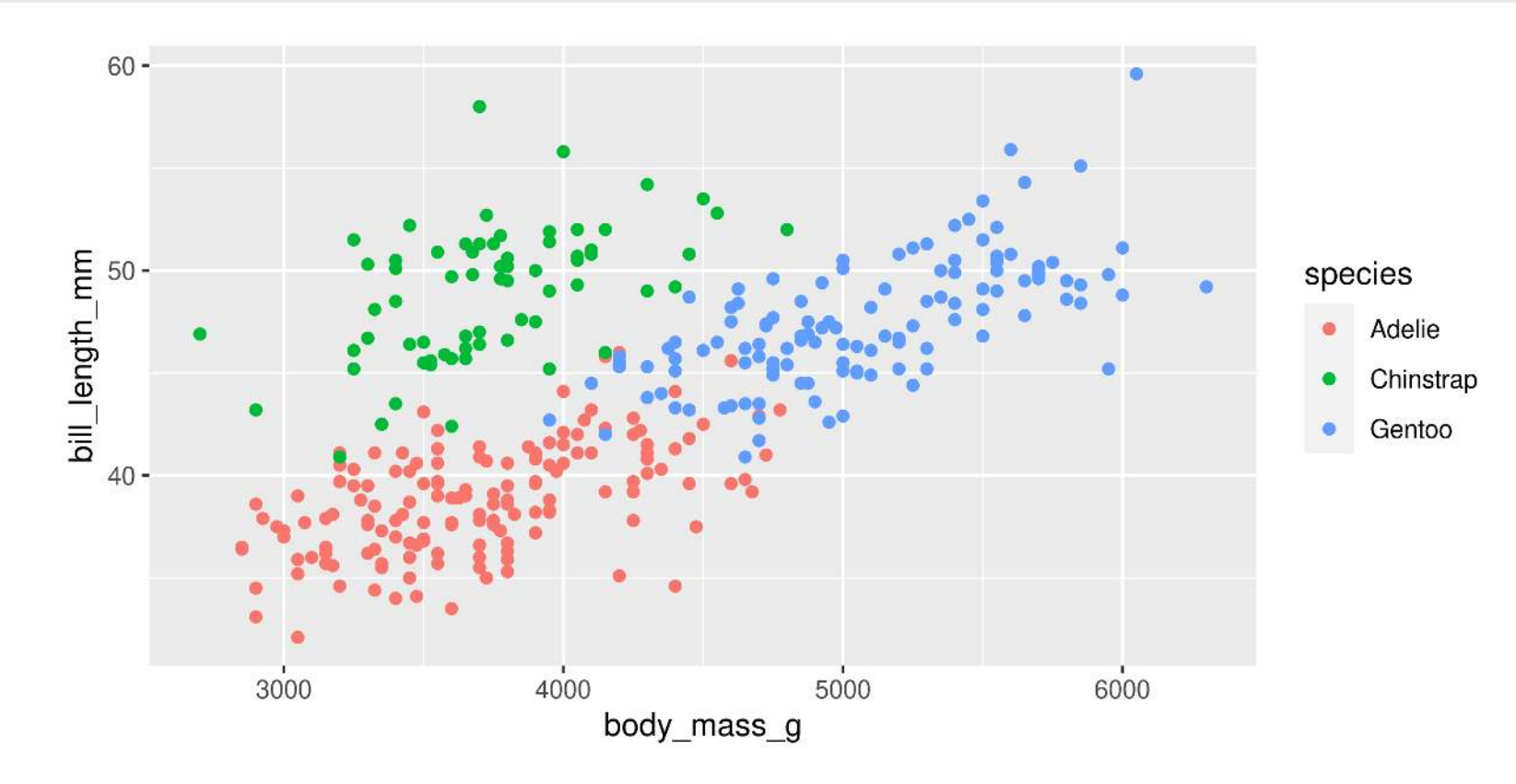

```
1 # First load the packages
2 library(palmerpenguins)
3 library(ggplot2)
4
5 # Now create the figure
6 ggplot(data = penguins, aes(x = body mass g, y = bill length mm, colour = species)) +
7 geom_point()
```
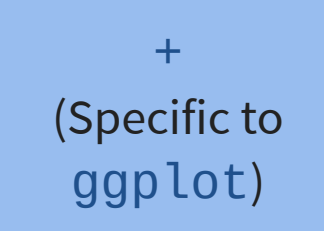

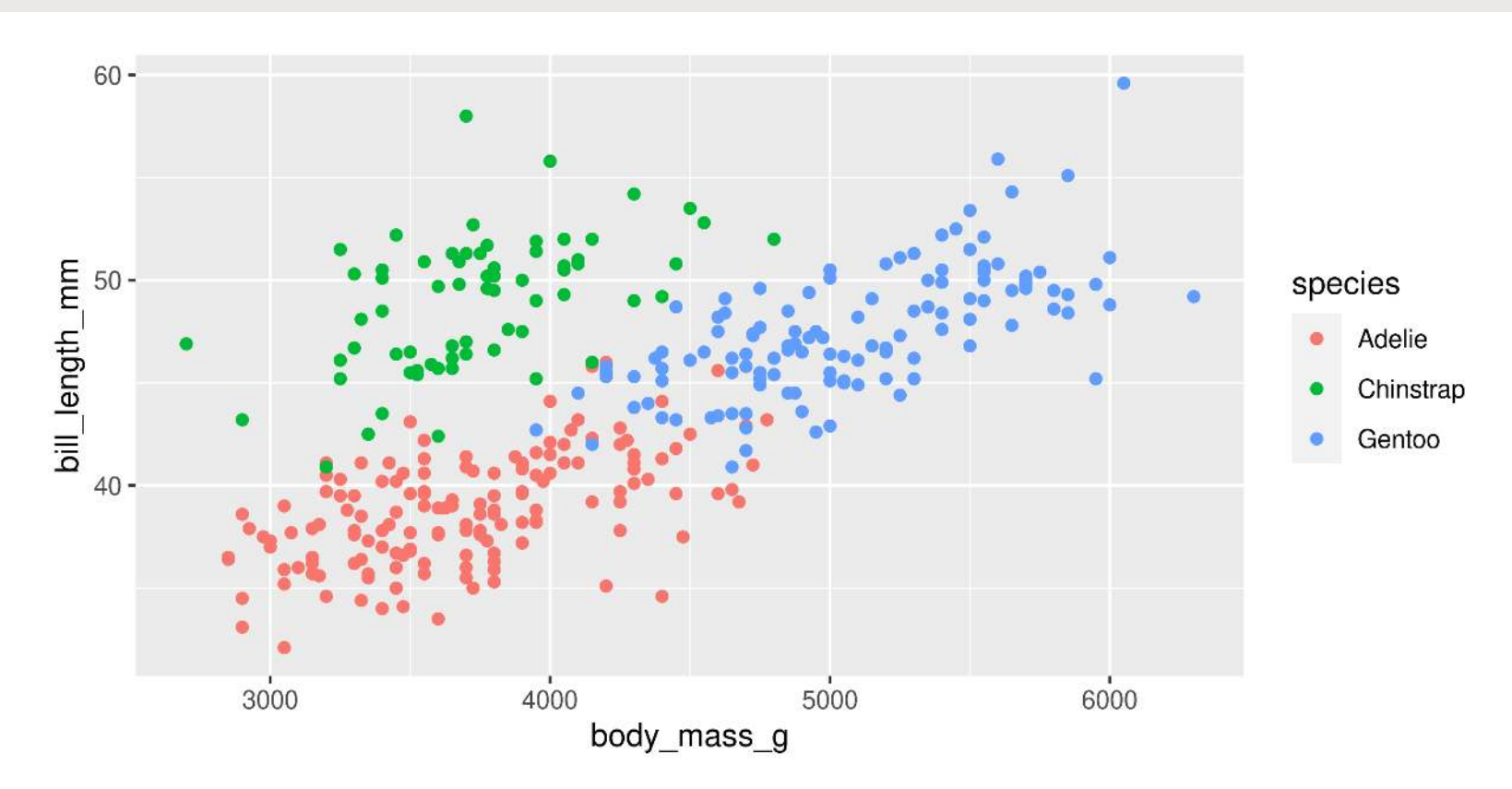

```
1 # First load the packages
2 library(palmerpenguins)
3 library(ggplot2)
4
5 # Now create the figure
6 ggplot(data = penguins, aes(x = body mass g, y = bill length mm, colour = species)) +
7 geom_point()
```
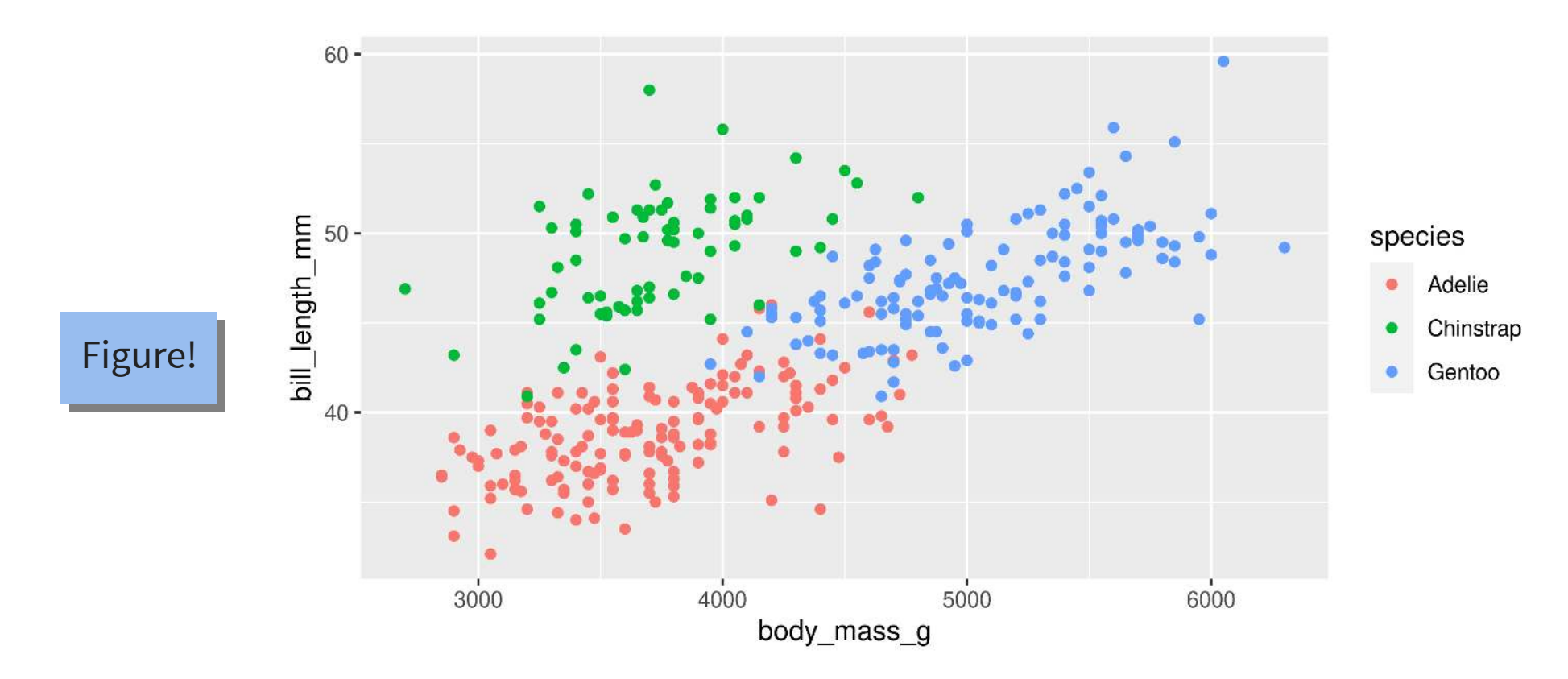

```
1 # First load the packages
2 library(palmerpenguins)
3 library(ggplot2)
4
5 # Now create the figure
6 ggplot(data = penguins, aes(x = body mass g, y = bill length mm, colour = species)) +
7 geom_point()
```
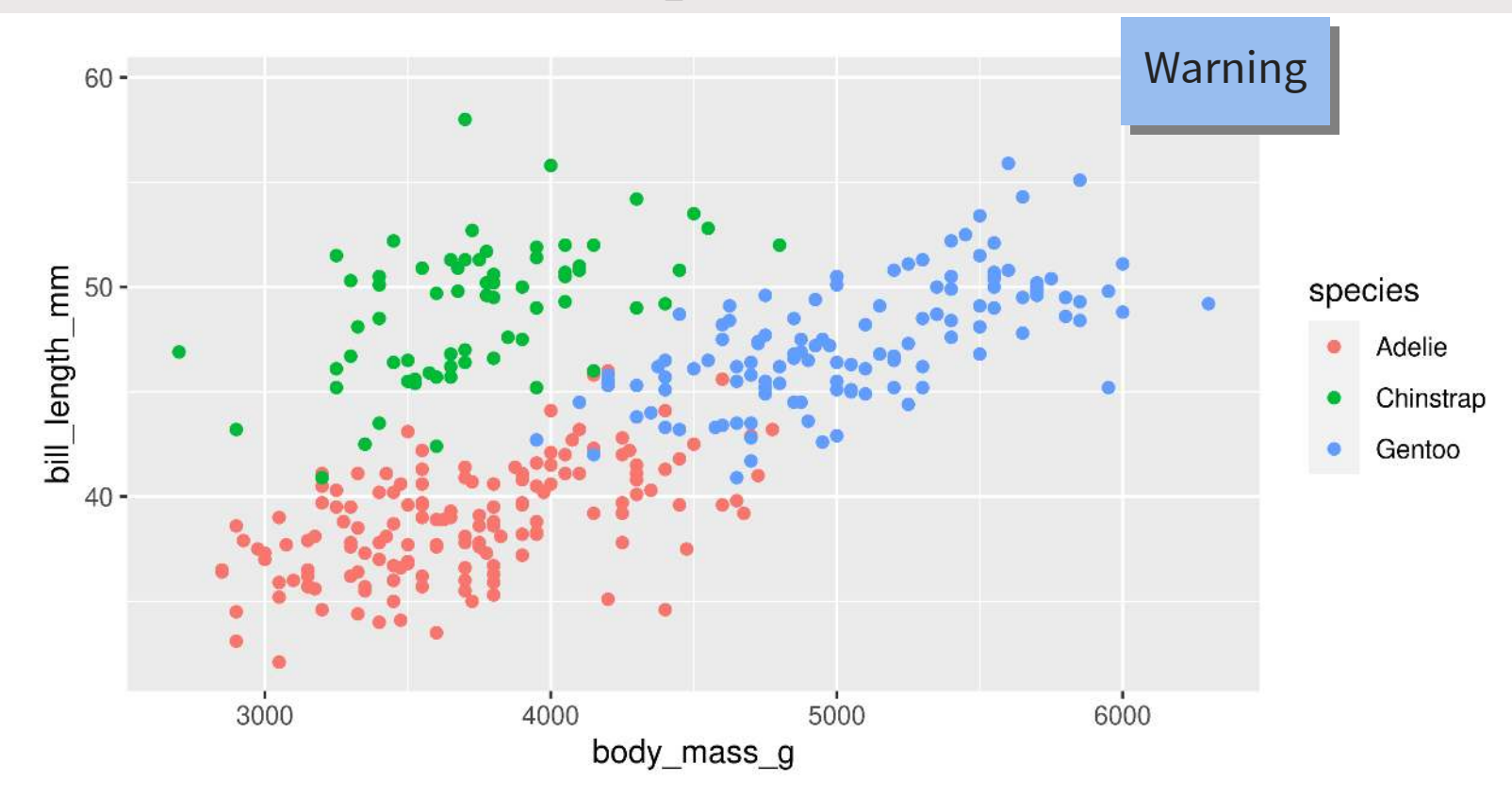

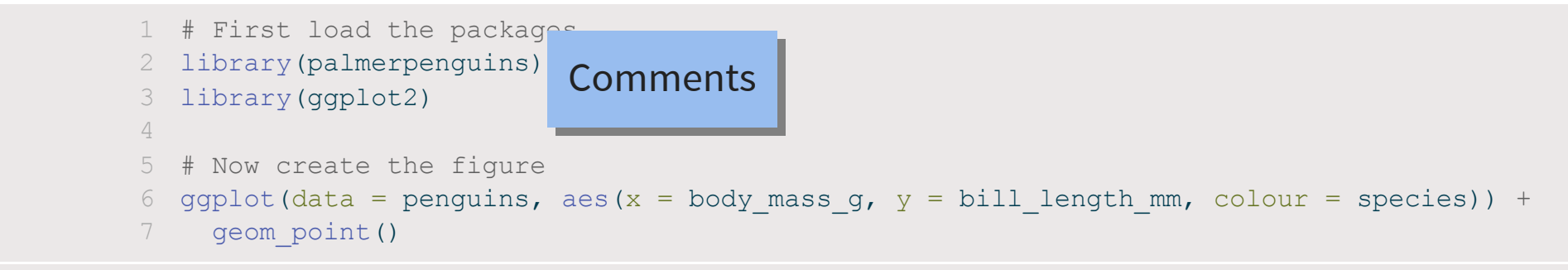

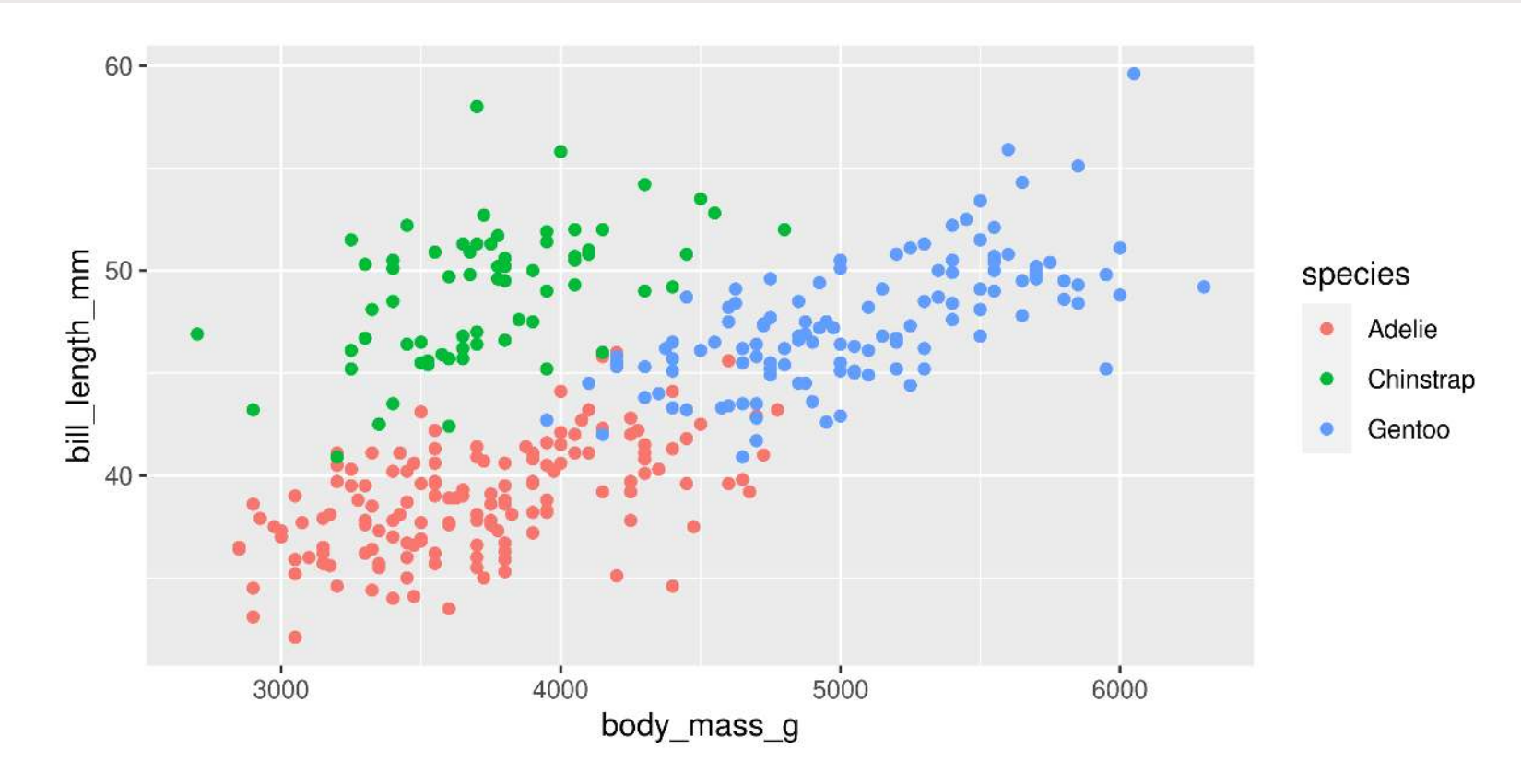

## **R Basics: Objects**

Objects are things in the environment

(Check out the **Environment** pane in RStudio)

# **functions()**

## **Do things, Return things**

#### **Does something but returns nothing**

e.g., library() - Loads an R package so we can use it's functions and other objects it supplies

```
1 library(palmerpenguins)
```
#### **Does something and returns something**

e.g., ggplot() - Creates and returns a basic plot

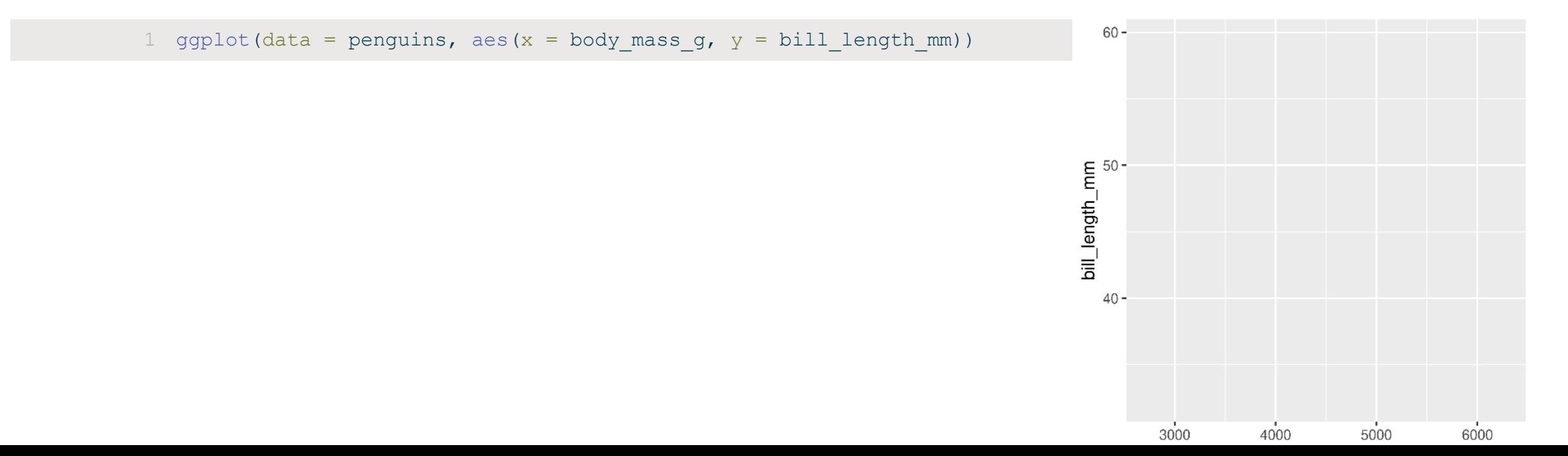

41

# **functions()**

- Functions can take **arguments** (think 'options')
- data, x, y, colour

```
1 ggplot(data = penguins, aes(x = body mass g, y = bill length mm, colour = species)) +
```
- [2](http://127.0.0.1:7573/1_intro_to_R_answers.html?print-pdf) geom\_point()
- Arguments defined by **name** or by **position**
- With correct position, do not need to specify by name **By name:**

[1](http://127.0.0.1:7573/1_intro_to_R_answers.html?print-pdf) mean( $x = c(1, 5, 10)$ )

[1] 5.333333

#### **By order:**

[1](http://127.0.0.1:7573/1_intro_to_R_answers.html?print-pdf) mean( $c(1, 5, 10)$ )

[1] 5.333333

# **functions()**

## **Watch out for 'hidden' arguments**

#### **By name:**

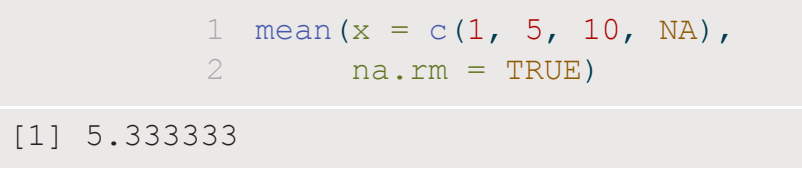

#### **By order:**

[1](http://127.0.0.1:7573/1_intro_to_R_answers.html?print-pdf) mean( $c(1, 5, 10, NA)$ , [2](http://127.0.0.1:7573/1_intro_to_R_answers.html?print-pdf) TRUE) Error in mean.default(c(1, 5, 10, NA), TRUE): 'trim' must be numeric of length one

This error states that we've assigned the argument trim to a non-valid argument Where did **trim** come from?

## **R documentation**

[1](http://127.0.0.1:7573/1_intro_to_R_answers.html?print-pdf) ?mean

mean  $\{base\}$ 

**R** Documentation

## **Arithmetic Mean**

**Description** 

Generic function for the (trimmed) arithmetic mean.

**Usage** 

 $mean(x, \ldots)$ 

```
## Default S3 method:
mean(x, trim = 0, na.rm = FALSE, ...)
```
#### **Arguments**

- An R object. Currently there are methods for numeric/logical vectors and date, date- $\mathsf{x}$  $time$  and  $time$  interval objects. Complex vectors are allowed for  $trim = 0$ , only.
- the fraction (0 to 0.5) of observations to be trimmed from each end of x before the trim mean is computed. Values of trim outside that range are taken as the nearest endpoint.
- a logical value indicating whether NA values should be stripped before the na.rm computation proceeds.
- further arguments passed to or from other methods.  $\mathbf{r}$  ,  $\mathbf{r}$  ,  $\mathbf{r}$

## **Data**

- Generally kept in vectors or data.frames (also tibbles)
- These are objects with names (like functions)
- Here are two **built-in** examples (part of R)

## **Vector (1 dimension) Data frame (2 dimensions)**

#### [1](http://127.0.0.1:7573/1_intro_to_R_answers.html?print-pdf) month.name

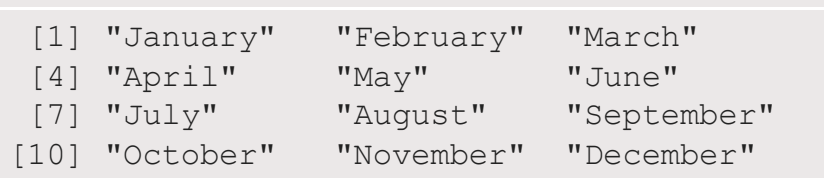

#### [1](http://127.0.0.1:7573/1_intro_to_R_answers.html?print-pdf) mtcars

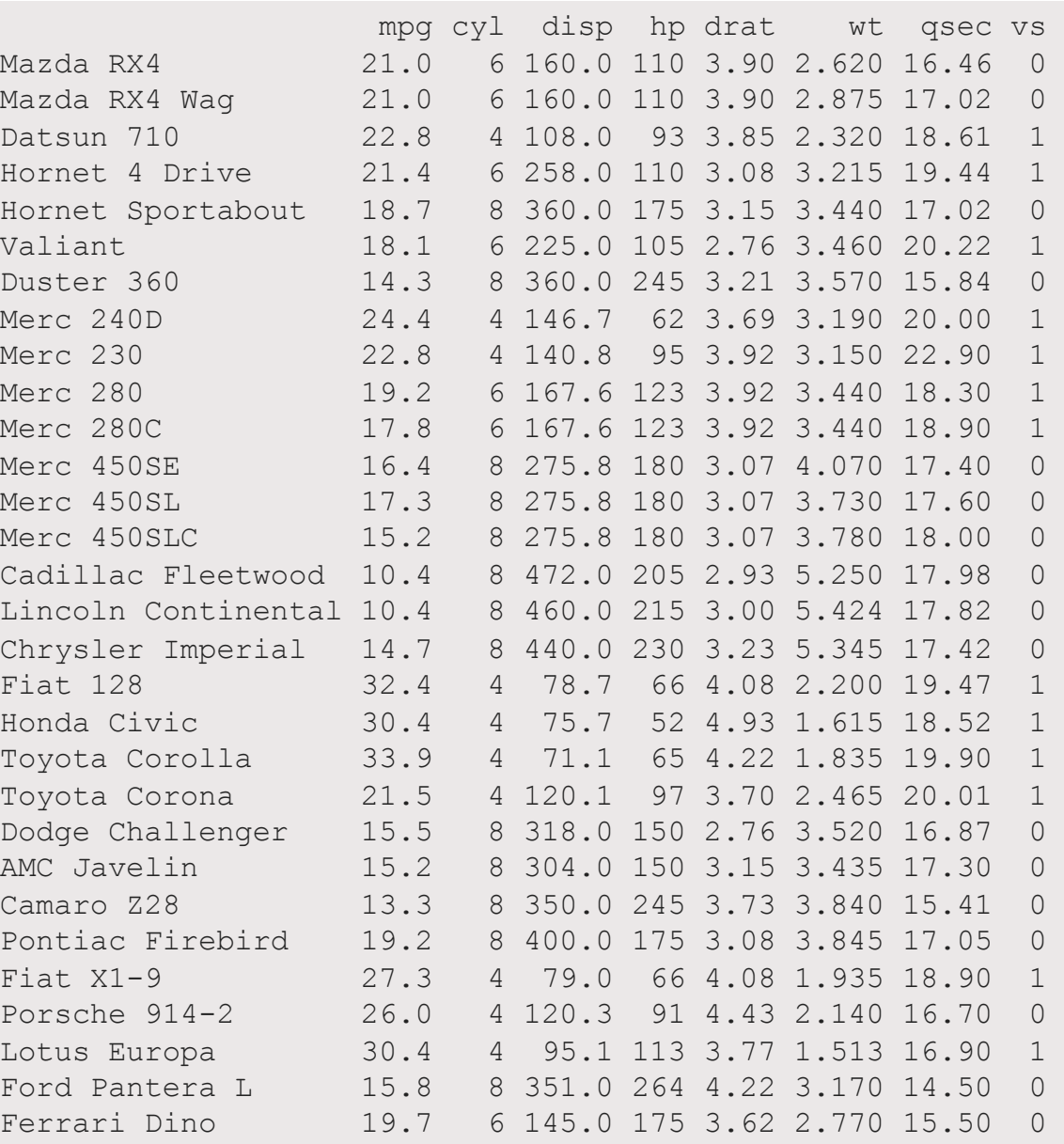

#### Columns have different types of variables

## **Your Turn: Vectors and Data frames**

**Try out the following code…**

[2](http://127.0.0.1:7573/1_intro_to_R_answers.html?print-pdf) a

- Here we will make a vector and a data frame
- What is the output in your console?
- How does your environment change (upper right panel)?

#### **Vectors Data frames**

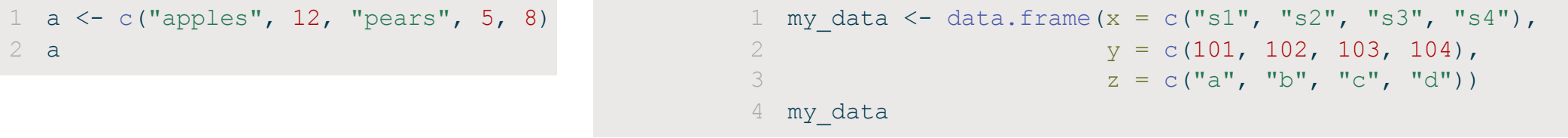

## **Your Turn: Vectors and Data frames**

#### **Try out the following code…**

- What does : do?
- What does c() do?
- Why use a comma with data frames?

#### **Vectors**

- Use [index] to access part of a vector
- Can access multiple parts at once

 $1$  a[2] [2](http://127.0.0.1:7573/1_intro_to_R_answers.html?print-pdf) a[2:5] # What does : do?  $3 a[c(1, 3)]$  $3 a[c(1, 3)]$  # What does c() do?

#### **Data frames**

- x\$colname to pull columns out as vector
- $X$ [row, col] to access rows/columns

```
1 my data[3, ] # Why the comma?
2 my data[3, 1]3 my_data[, 1:2]
```
## **Your Turn: Vectors and Data frames**

**Try out the following code…**

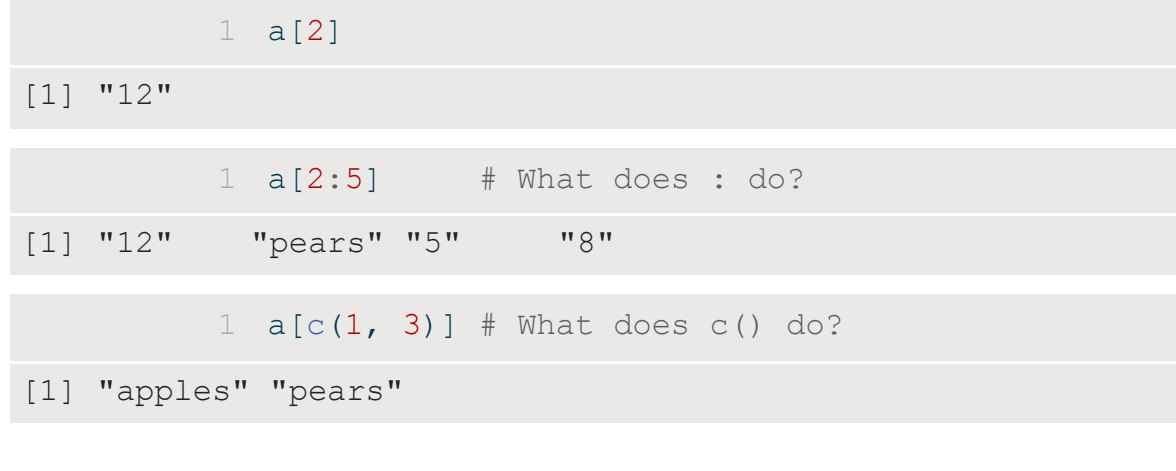

#### **Vectors Data frames**

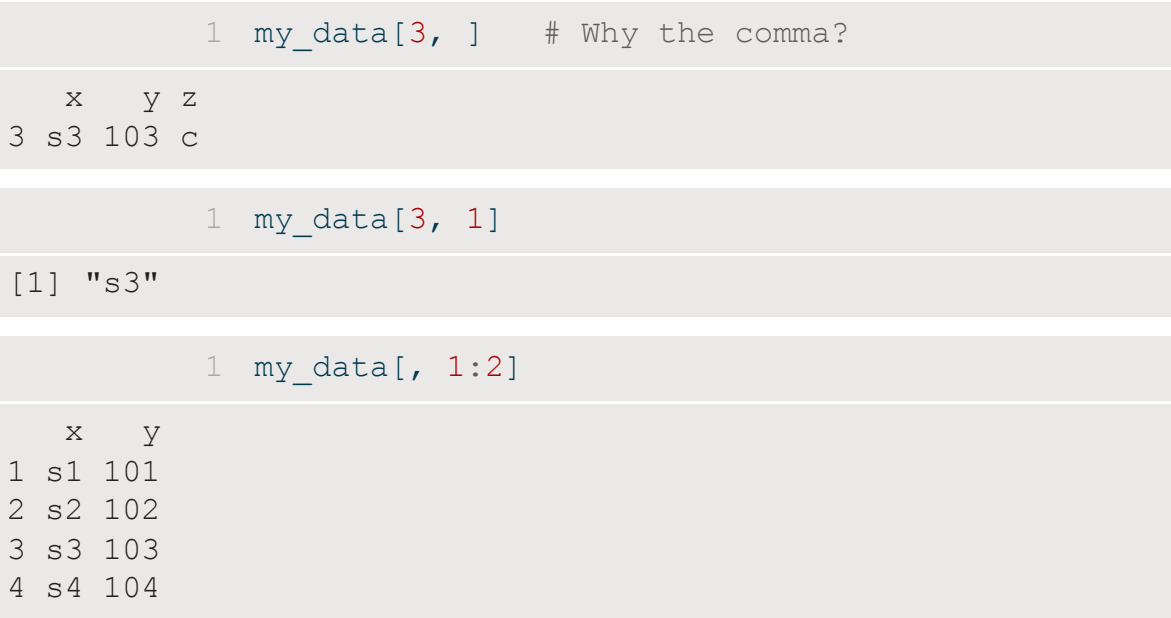

## **Miscellaneous**

# **R has spelling and punctuation**

- R cares about spelling
- R is also case sensitive! (Apple is not the same as apple)

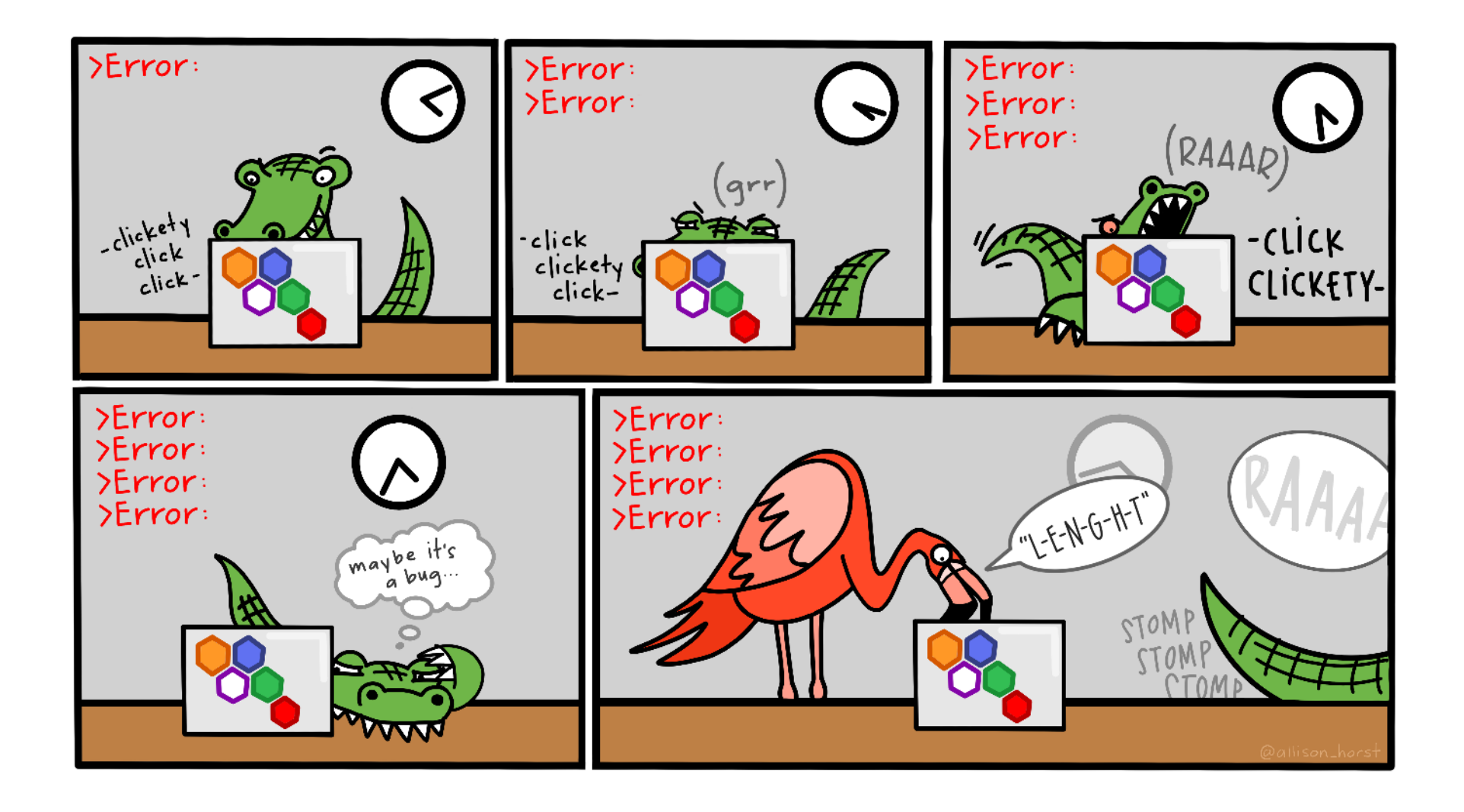

# **R has spelling and punctuation**

Commas are used to separate arguments in functions

This is correct:

[1](http://127.0.0.1:7573/1_intro_to_R_answers.html?print-pdf) mean(c(5, 7, 10))  $\#$  [1] 7.333333

This is **not** correct:

[1](http://127.0.0.1:7573/1_intro_to_R_answers.html?print-pdf) mean( $c(5 7 10)$ )

>80% of learning R is learning to **troubleshoot**!

# **R has spelling and punctuation**

**Spaces usually don't matter unless they change meanings**

 5>=6 # [1] FALSE  $2 \t5 \t>= 6$  # [1] FALSE  $3 \t5 \t>= 6 \t# [1]$  FALSE 5 > = 6 # Error: unexpected '=' in "5 > ="

**Periods don't matter either, but can be used in the same way as letters**

(But don't)

[1](http://127.0.0.1:7573/1_intro_to_R_answers.html?print-pdf) apple.oranges <- "fruit"

# **Assignments and Equal signs**

#### **Use <- to assign values to objects**

[1](http://127.0.0.1:7573/1_intro_to_R_answers.html?print-pdf) a <- "hello"

#### **Use = to set function arguments**

[1](http://127.0.0.1:7573/1_intro_to_R_answers.html?print-pdf) mean(x =  $c(4, 9, 10)$ )

#### **Use == to determine equivalence (logical)**

[1](http://127.0.0.1:7573/1_intro_to_R_answers.html?print-pdf) 10 == 10 # [1] TRUE [2](http://127.0.0.1:7573/1_intro_to_R_answers.html?print-pdf) 10 == 9 # [1] FALSE

## **Braces/Brackets**

## **Round brackets: ()**

• Identify functions (even if there are no arguments)

[1](http://127.0.0.1:7573/1_intro_to_R_answers.html?print-pdf) Sys.Date() # Get the Current Date

[1] "2024-02-21"

Without the (), R spits out information on the function:

[1](http://127.0.0.1:7573/1_intro_to_R_answers.html?print-pdf) Sys.Date

function () as.Date(as.POSIXlt(Sys.time())) <bytecode: 0x561fe69e47b8> <environment: namespace:base>

() must be associated with a **function** (Well, almost always)

# **Square brackets: []**

Extract parts of objects

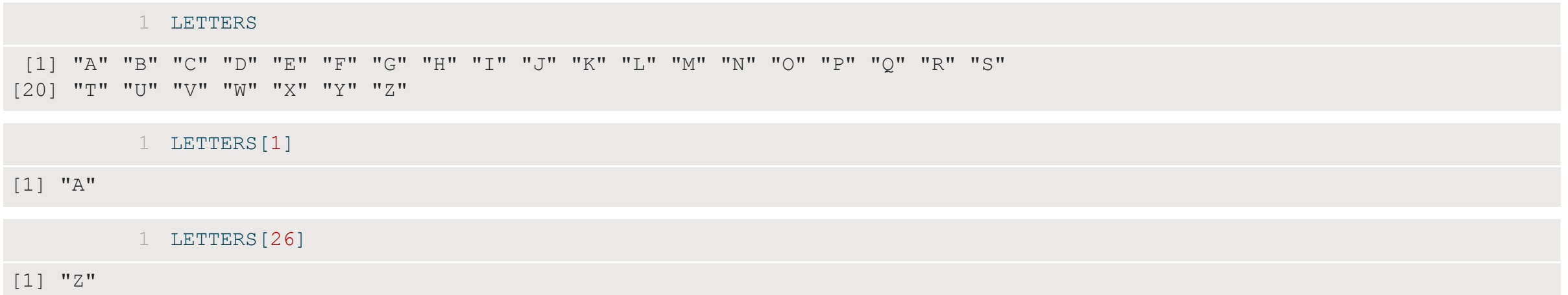

[] have to be associated with an **object** that has dimensions (Always!)

# **Improving code readability**

#### **Use spaces like you would in sentences:**

[1](http://127.0.0.1:7573/1_intro_to_R_answers.html?print-pdf) a  $\leftarrow$  mean( $c(4, 10, 13)$ )

is easier to read than

[1](http://127.0.0.1:7573/1_intro_to_R_answers.html?print-pdf)  $a < -$ mean(c(4,10,13))

(But the same, coding-wise)

# **Improving code readability**

**Don't be afraid to use line breaks ('Enters') to make the code more readable**

**Hard to read**

[1](http://127.0.0.1:7573/1_intro_to_R_answers.html?print-pdf) a  $\leq$  data.frame(exp = c("A", "B", "A", "B", "A", "B"), sub = c("A1", "A1", "A2", "A2", "A3", "A3"), res = c(10,

**Easier to read**

[1](http://127.0.0.1:7573/1_intro_to_R_answers.html?print-pdf) a  $\leq$  - data.frame(exp = c("A", "B", "A", "B", "A", "B"),<br>2 sub = c("A1", "A1", "A2", "A2", "A3",  $2''$ ,  $2''$ ,  $2''$ ,  $2''$ ,  $2''$ ,  $2''$ ,  $2''$ ,  $2''$ ,  $2''$ ,  $2''$ ,  $2''$ ,  $2''$ ),  $3 \text{ res } = \text{c}(10, 12, 45, 12, 12, 13)$  $3 \text{ res } = \text{c}(10, 12, 45, 12, 12, 13)$ 

(But the same, coding-wise)

## **Let's go!**

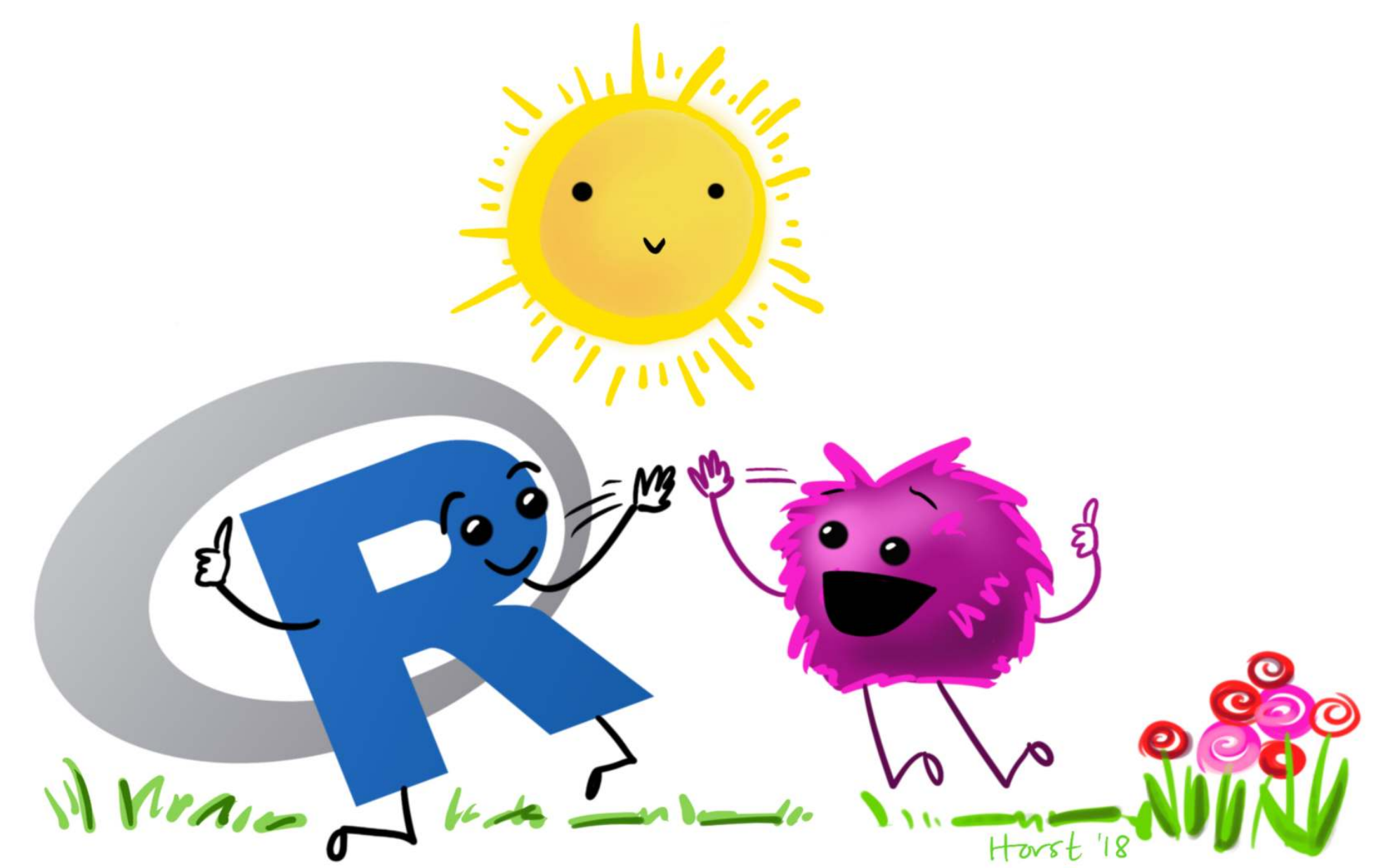